# **ステップ3** ステップ3の「読込開始」をクリックして道路中心線データをダウンロードします。

**※「読込済みのファイルはダウンロードしない」にチェックでよいです。**

 $\blacktriangleright$  rdclフォルダに5桁の数字のフォルダができて、その中にダウンロードされています。 また、マップ表示用のHTMLファイル等がjsフォルダに保存されます。

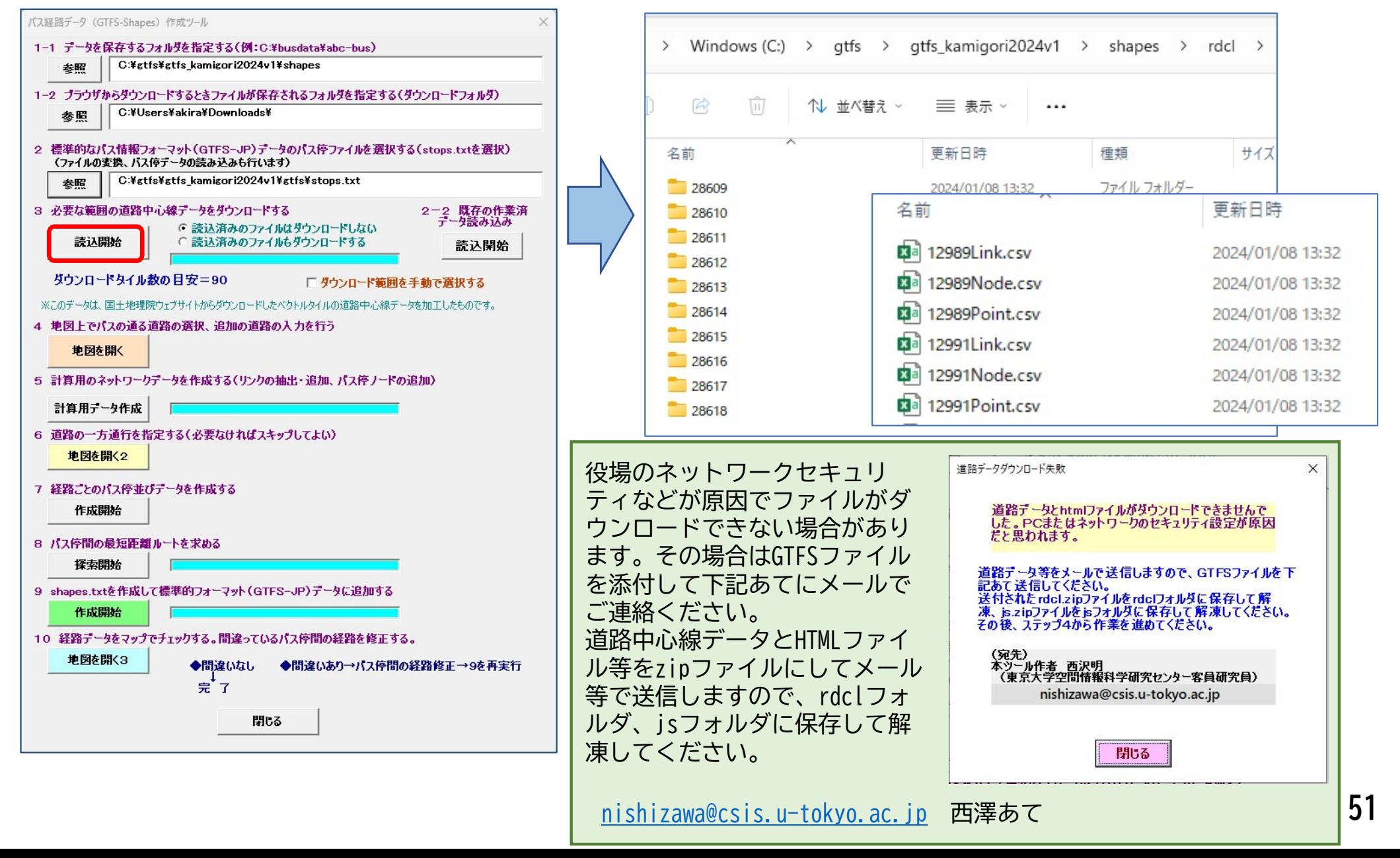

# **ステップ4**

- ステップ4の「地図を開く」をクリックします。
- ブラウザが開くので、左上の「ファイルを選択」をクリックし、データ保存フォルダ内に ある **01\_road\_map.csv** を開きます。するとその下に地図が表示されます(次ページ)

**※地図データを生成するので、ブラウザが開くまで少々時間がかかります**

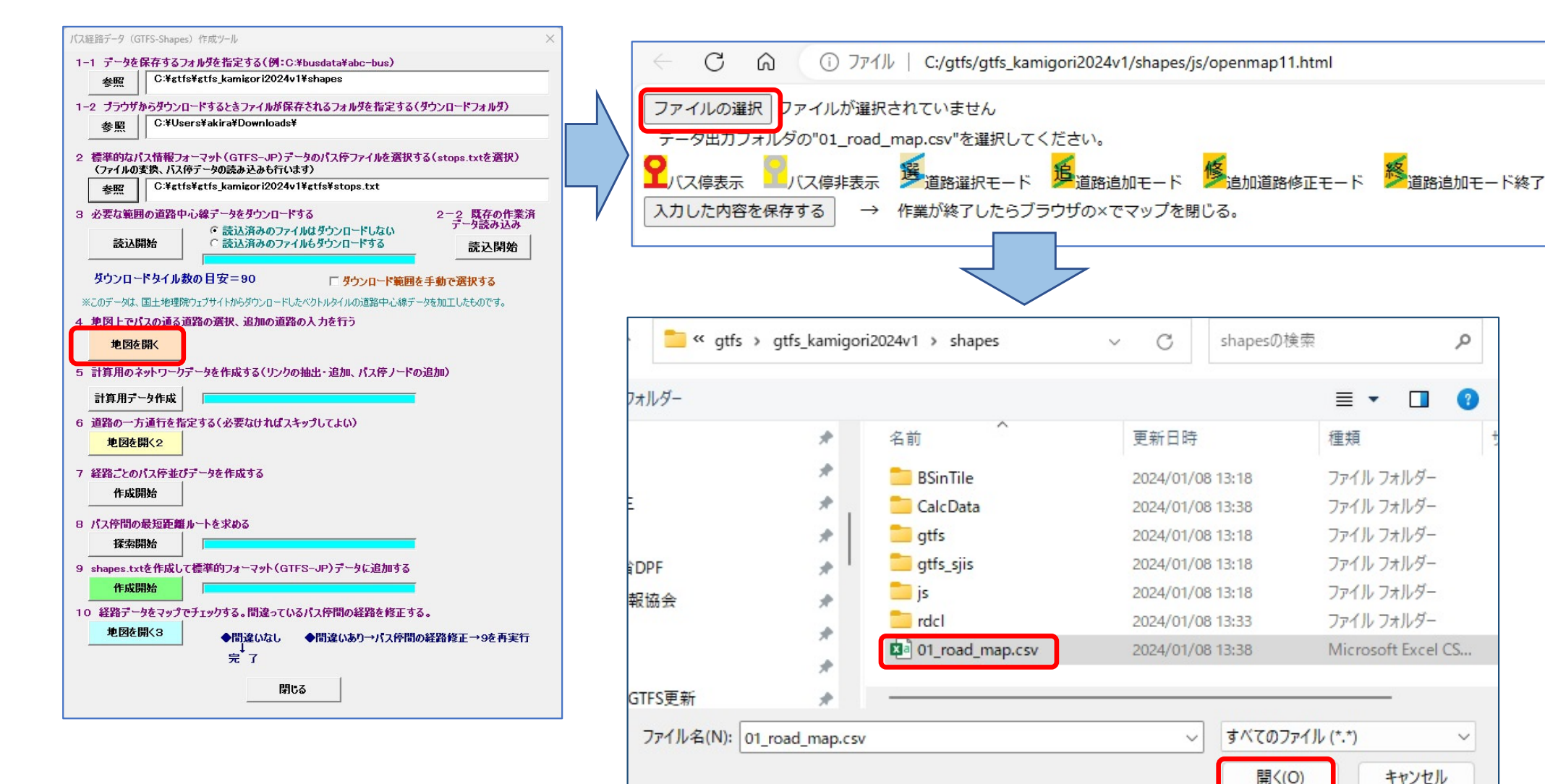

- このマップでは、バスが通る道路の選択と追加をします。(方法は次ページ参照)
- 赤丸はバス停(標柱)の位置です。
- 「入力した内容を保存する」をクリックすると作業結果がファイルに保存されます。
- 途中で作業を中断しても、再度マップを開いたときには、保存された内容を読み込 むので作業を続けられます。

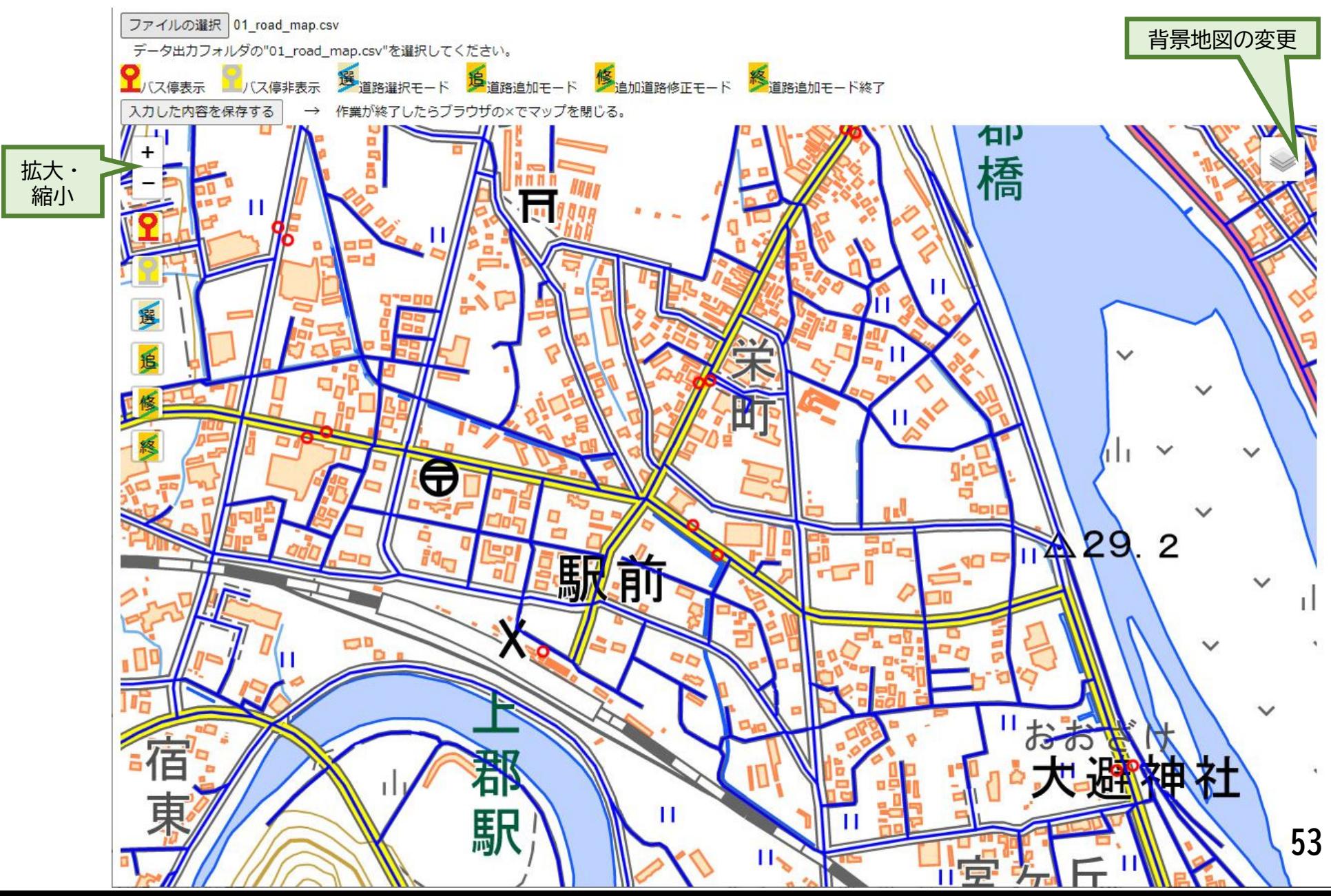

# **バスが通る道路の選択**

- バスが通る道路(青線)をクリックして選択します(赤線に変わる)
- 道路がバス停と重なり、うまくクリックできないときは、左側のバス停非表示ボタンを クリックして、一時的にバス停を非表示にします。
- 選択した区間がバス停を行き過ぎても構いません(右図)。

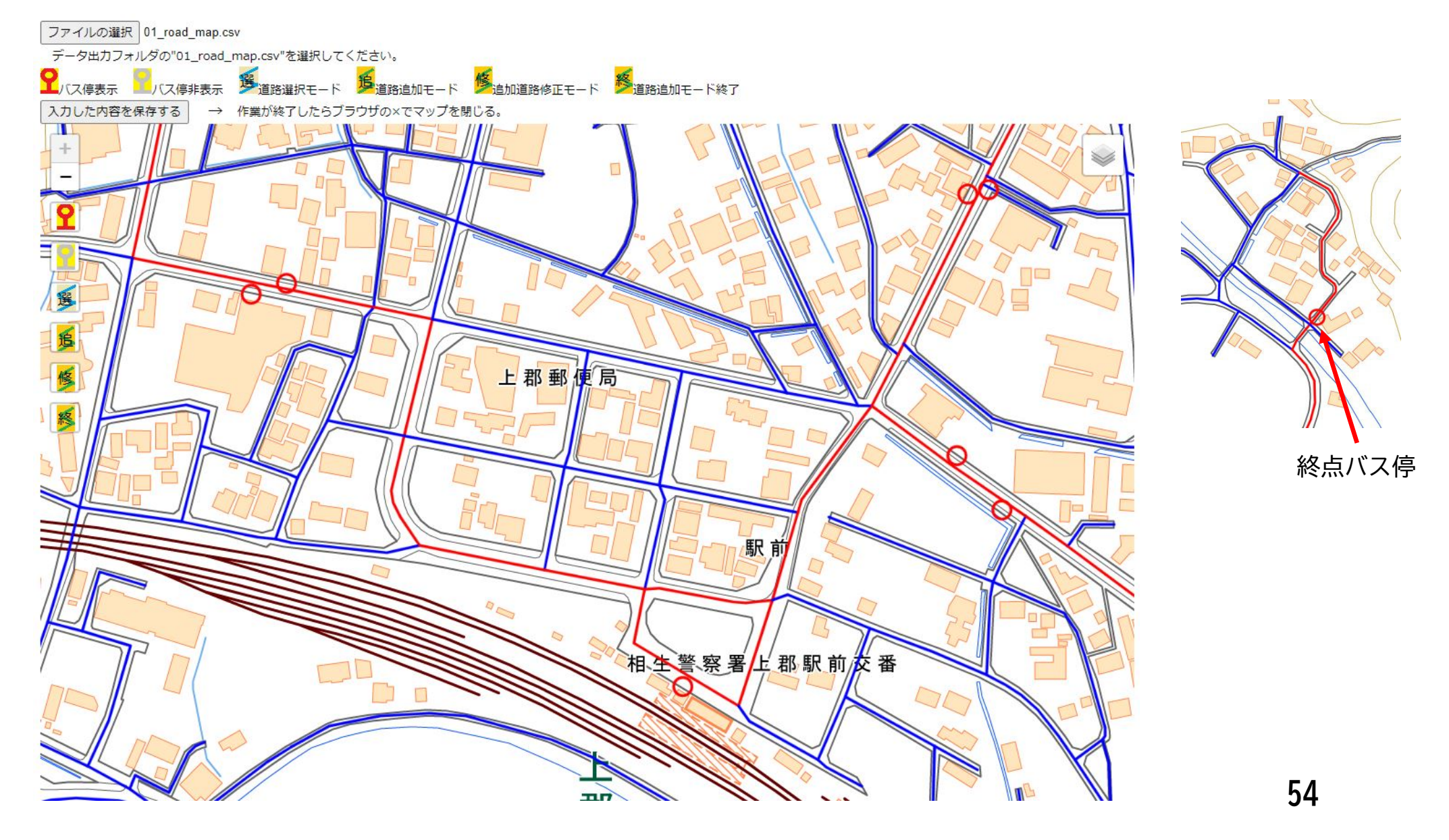

#### **道路の追加**

- バスが通る道路が青線にないときは道路を追加します。下例では、スーパーの駐車場内に線を引きます。
- $\blacktriangleright$ 「追」ボタンをクリックして、道路追加モードにします。(背景は航空写真にします)
- バスが通るルートを順にクリックします。最初の点には赤マーカー、2つ目以降は青マーカー、最後の 点はダブルクリックすると緑マーカーが表示されます。

**※バス停の赤丸と追加道路の距離が20m以内になるように追加路線を作成してください**

- $\triangleright$ 追加道路の起点・終点の少なくとも一方は赤線または(自分以外の)緑線の上にします。
- $\blacktriangleright$ 赤線と交差するときは赤線上の点を必ず起終点にします。(立体交差の場合を除き通り過ぎないこと)
- $\blacktriangleright$ 「修」ボタンをクリックすると、入力したルートを修正できます。

**※マーカードラッグ=>移動、線上クリック=>マーカー追加 マーカー右クリック=>マーカー削除(赤、緑マーカーも削除可能)**

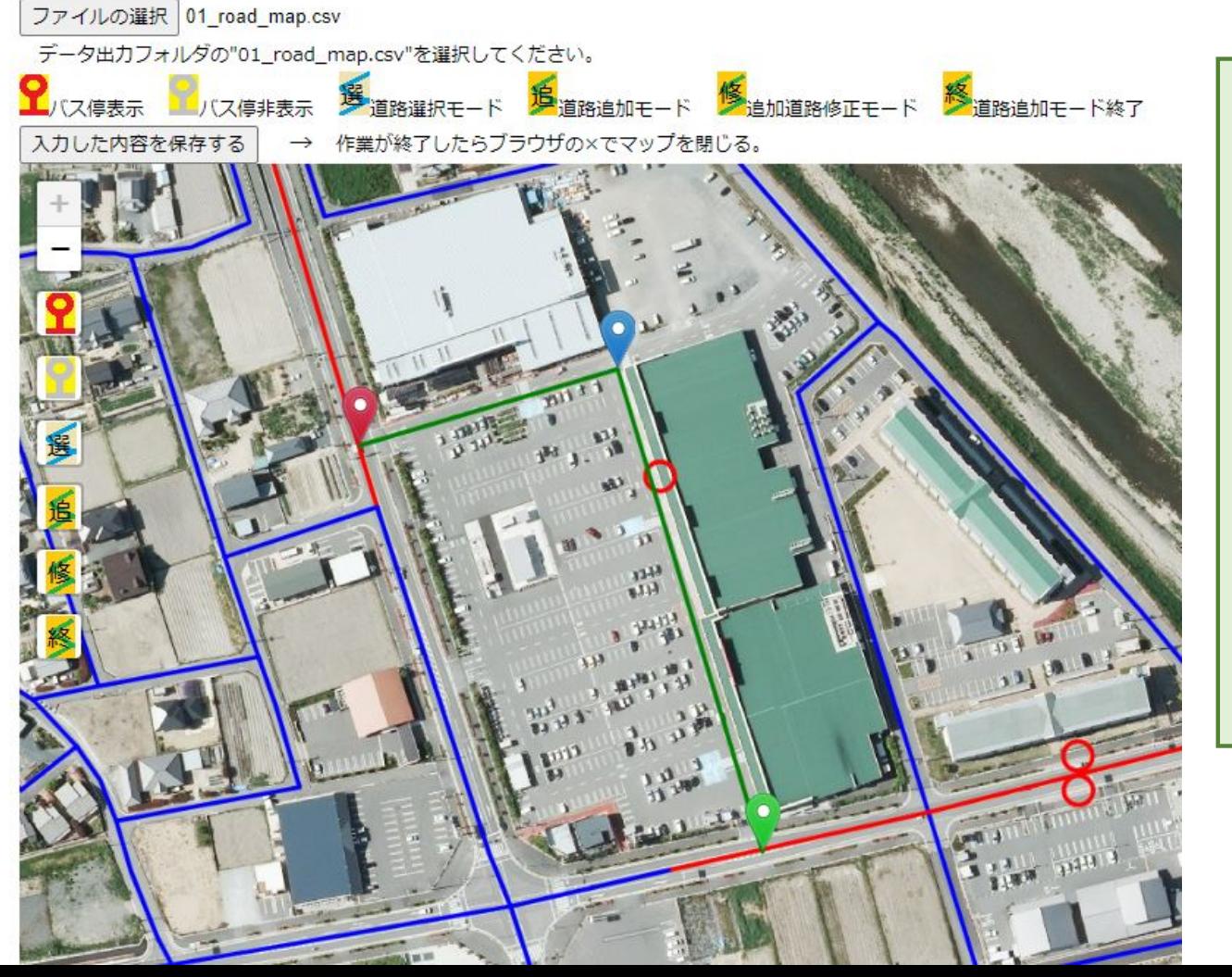

ラケット型の道路は、「柄」と「周」 の部分を分けて作成します。「柄」を 先に作成してください。

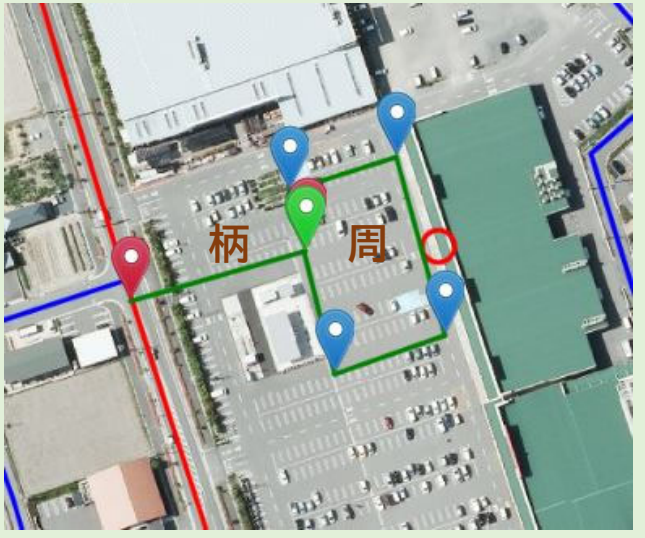

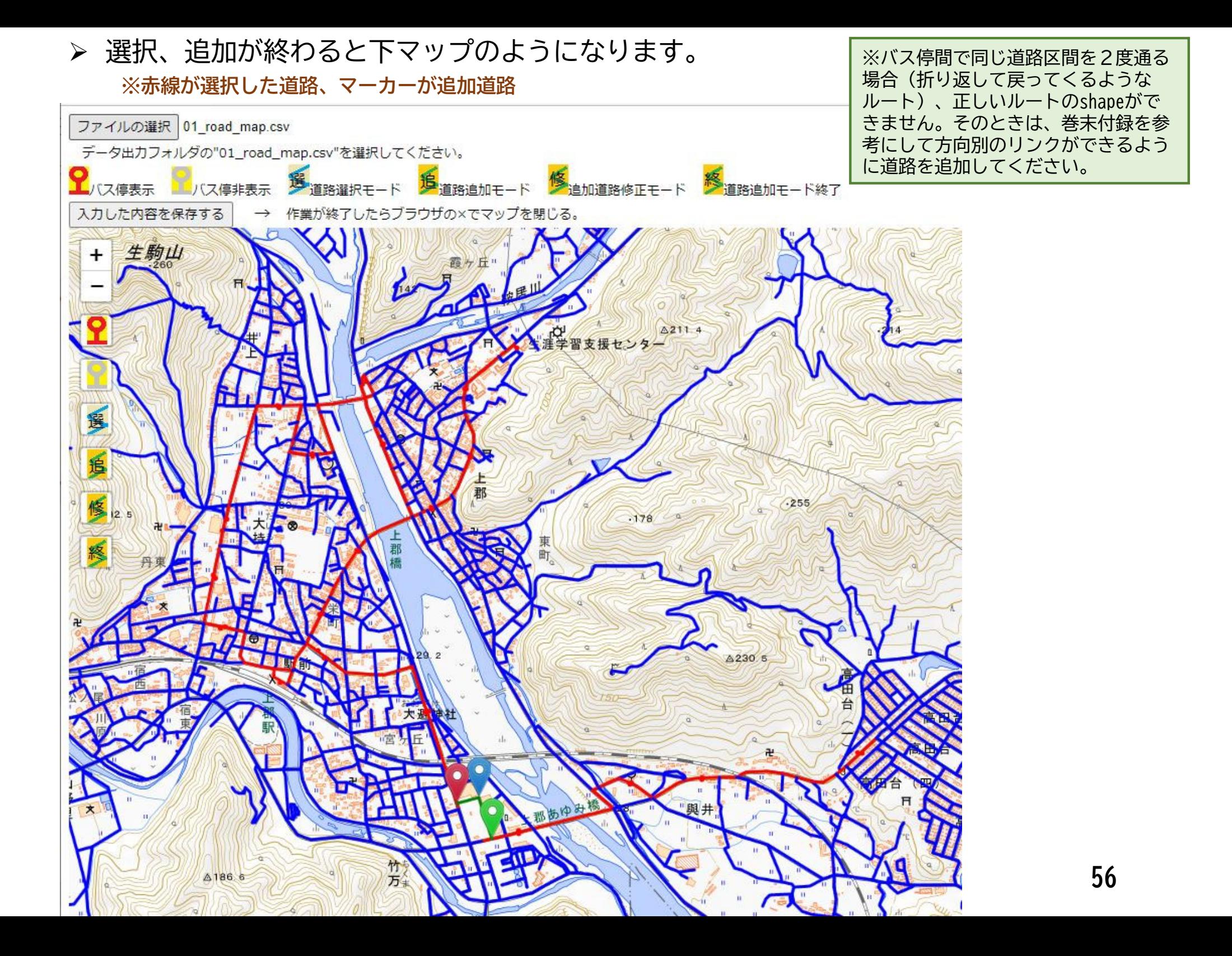

### **ステップ5**

- ステップ5の「計算用データ作成」をクリックします。
- 計算用のネットワークデータが作成されます。

## **ステップ6**

- 道路の一方通行を指定します。バスが走る向きが決まっている道路を指定しておくと、後 でバス停間の最短経路検索をするときに間違い(逆回り)を防ぐことができます。
- ステップ6の「地図を開く2」をクリックします。
- ブラウザが開くので、左上の「ファイルを選択」をクリックし、データ保存フォルダ内に ある **02\_oneway\_road\_map.csv** を開きます。その下に地図が表示されます(次ページ) **※地図データを生成するので、ブラウザが開くまで少々時間がかかります**

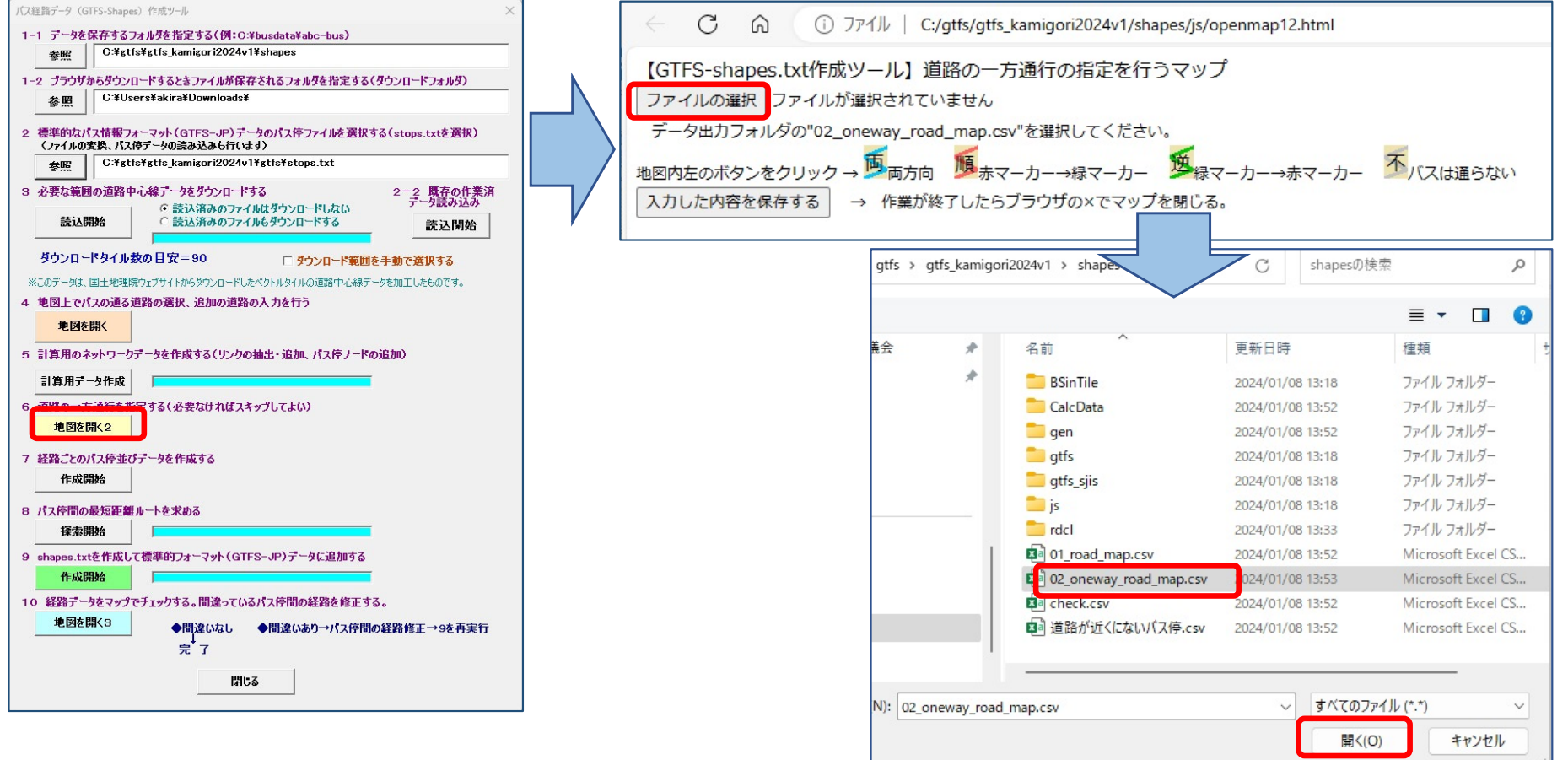

- このマップでは、バスが通る方向を指定します。**(方法は次ページ参照)** 駅前広場で右回り(左回り)に決まっている場合、ラケット型のルートで走行方向が 1方向しかない場合などに指定します。**(すべての一方通行道路を指定する必要はありません。)** 「入力した内容を保存する」をクリックすると作業結果がファイルに保存されます。 途中で作業を中断しても、再度マップを開いたときには、保存された内容を読み込む
- ので作業を続けられます。

![](_page_7_Figure_2.jpeg)

- 下例で、上郡駅の駅前広場は右回りの一方通行です。
- 黒点間が1つのリンクになっており、このリンク単位で走行方向を指定します。
- リンクをクリックすると両端に赤マーカーと緑マーカーが立ちます。赤→緑の一方通行の場合 は「順」ボタンを、緑→赤の一方通行の場合は「逆」ボタンをクリックします。
- 駅前広場の右側のリンクは「順」ボタンをクリック、左側のリンクは「逆」ボタンをクリック します。順方向のリンクは赤に、逆方向のリンクは緑に変わります。
- もう一か所、「上野ふれあい公園」付近に片回りがあります。
- これで一方通行の指定は終了です。「入力した内容を保存する」をクリックします。

![](_page_8_Figure_6.jpeg)

察署上郡駅前